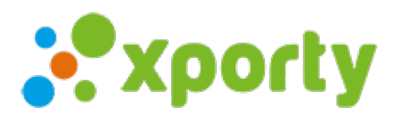

## **Cómo cargar las estadísticas de los jugadores**

Para cargar las estadísticas de los jugadores sigue estos pasos:

1. Accede a la pantalla de resultado pulsando sobre el botón con un icono de una pelota.

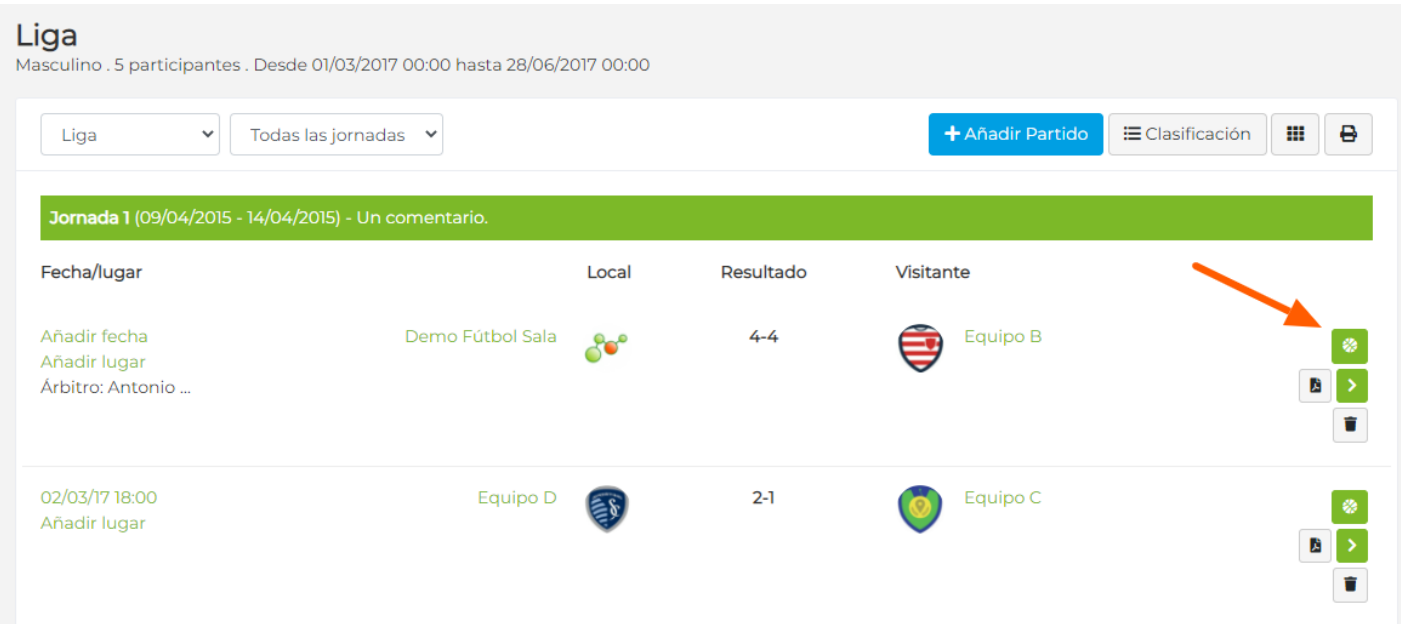

2. Pulsa sobre la pestaña "Estadísticas" para cargar las estadísticas de los jugadores.

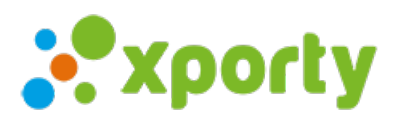

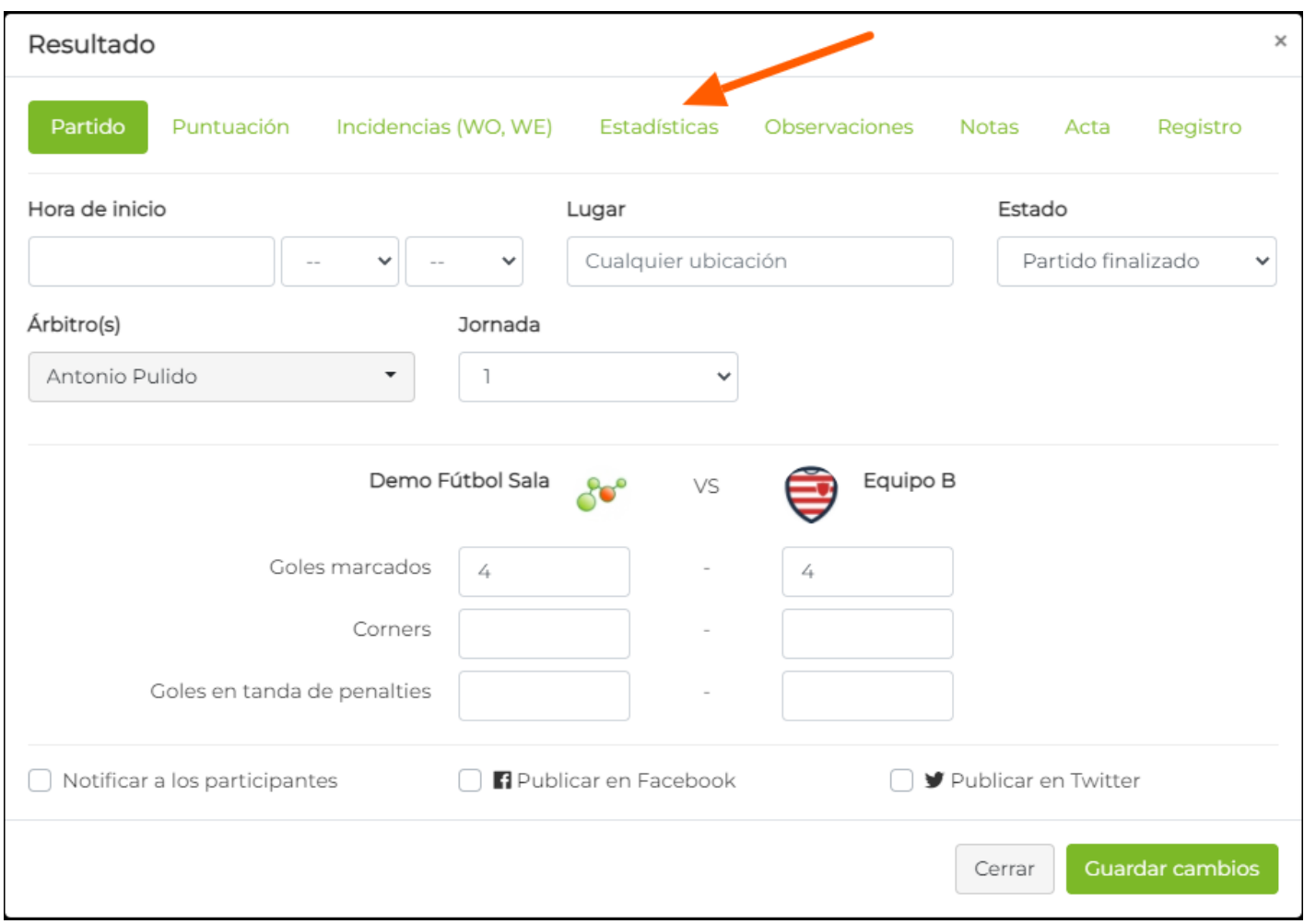

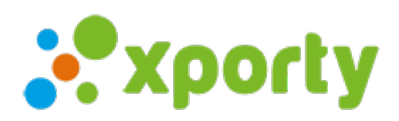

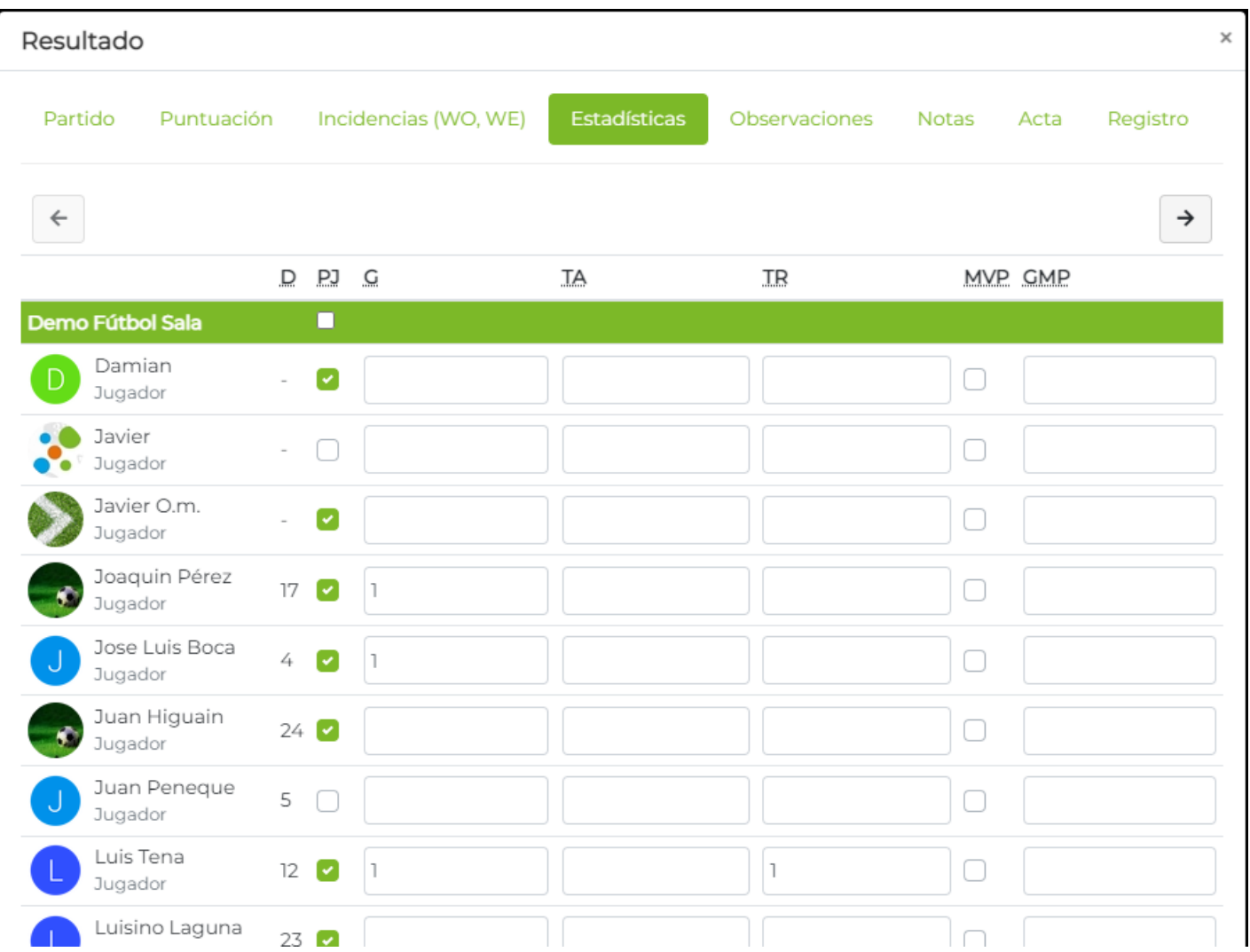